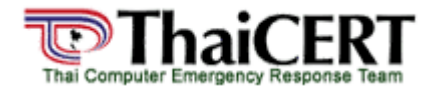

**ThaiCERT: Thai Computer Emergency Response Team**  ิศูนย์ประสานงานการรักษาความปลอดภัยค<sup>ื</sup>อมพิวเตอร์ ประเทศไทย

### **ชื่อเรื่อง** : ความรูพื้นฐานเกี่ยวกับ Port scanning และวิธีการปองกัน **เรียบเรียงโดย :** <u>ศุภามน วาณิชย์ก่อกุล, สิทธกาณฑ์ ปิยมาพรชัย, ชวลิต</u> ทินกรสุติบุตร **เผยแพรเมื่อ :** 10 พฤศจิกายน 2548

### **กลาวนํา**

Port scanning เปนกระบวนการในการติดตอไปที่พอรต (port) TCP หรือ UDP ของเครื่องเปาหมาย มีจุด ประสงคเพื่อตรวจสอบวามีบริการใดบางบนระบบที่รอรับการเชื่อมตอ หรืออยูในสถานะที่ใหบริการได

ี่สิ่งที่ผู้ดูแลระบบควรตระหนักถึงคือ การตรวจสอบพอร์ตที่เปิดอยู่นั้นเป็นเรื่องสำคัญในการตรวจสอบ ประเภทของระบบปฏิบัติการ (Operating System) และแอพพลิเคชั่นที่เปดใชงานบนระบบ เนื่องจากระบบ ปฏิบัติการ หรือเซอรวิสที่รันอยูอาจมีชองโหวบางอยางที่อนุญาตใหผูใชที่ไมไดผานการตรวจสอบสามารถ เขาไปในระบบไดหรือมีขอบกพรองเกี่ยวกับระบบรักษาความมั่นคงปลอดภัยเปนที่รูกันดีโดยเฉพาะอยาง ้ยิ่งเซอร์วิสบางเวอร์ชันที่ยังไม่สมบรณ์ ซึ่งเครื่องมือและเทคนิคในการสแกนพอร์ตได้รับการพัฒนาอย่างต่อ เนื่องมาหลายป

### **จุดประสงคหลักการของ Port scanning**

• คนหาเซอรวิสที่ทํางานบนโปรโตคอล TCP หรือ UDP วามีเซอรวิสใดบางทํางานอยู เชน http ที่พอรต 80 เป็นต้น

- คนหาประเภทของระบบปฏิบัติการที่อยูบนเครื่องเปาหมาย
- คนหาวามีแอพพลิเคชั่นใดบางที่ทํางานบนเครื่องเปาหมาย เชน web server

ึก่อนที่จะร์จักเทคนิคการ Port scanning จำเป็นจะต้องศึกษาการทำงานเบื้องต้นของโปรโตคอล UDP และ **TCP** 

ที่ ความรูพื้นฐานเกี่ยวกับ โปรโตคอล TCP/IP

# ี ส่วนเนื้อหาโดยรวมของเอกสารนี้ มีดังนี้

- TCP/IP Port Numbers
- $\bullet$  ขั้นตอนวิธีการของแฮกเกอร์ในการที่จะโจมตีเทคนิคต่างๆ ของ Port scanning ไปยังเหยื่อเป้า หมาย แบบแผนวิธีการโจมตี

### รูจักประเภทของเทคนิคการ Port scanning

- <sup>z</sup> เทคนิคตางๆ ของ Port scanning
- <sup>z</sup> เครื่องมือ Port scanning
- การป้องกัน Port scanning
	- { บนระบบปฏิบัติการ Linux
	- $\circ$  บนระบบปฏิบัติการ Windows

### **TCP/IP Port Numbers**

Port Numbers จะเปน Unsigned Numbers แบบ 16 บิต จะมีพอรตไดทั้งหมด 65536 ports (0-65535)

- $\bullet$  Well Known Ports (0 1023)
- Registered Ports  $(1024 49151)$
- Dynamic and/or Private Ports (49152 65535)

Well Known Ports (0-1023) จะเป็นพอร์ตสำหรับ applications ต่างๆ เช่น

- TCP 20 and 21 (File Transfer Protocol, FTP)
- TCP 22 (Secure Shell, SSH)
- $\overline{\phantom{a}}$  TCP 23 (Telnet)
- TCP 25 (Simple Mail Transfer Protocol, SMTP)
- TCP and UDP 53 (Domain Name System, DNS)
- UDP 69 (Trivial File Transfer Protocol, tftp)
- $\bullet$  TCP 79 (finger)
- TCP 80 (Hypertext Transfer Protocol, HTTP)
- TCP 110 (Post Office Protocol v3, POP3)
- TCP 119 (Network News Protocol, NNTP)
- UDP 161 and 162 (Simple Network Management Protocol, SNMP)
- UDP 443 (Secure Sockets Layer over HTTP, https)

Non-Standard Port หมายถึงพอรตที่มีหมายเลขมากกวา 1023 ดังตัวอยาง

- $\bullet$  wins 1512/tcp # Microsoft Windows Internet Name Service
- radius  $1812/\text{udp}$  # RADIUS authentication protocol
- $\bullet$  yahoo 5010 # Yahoo! Messenger
- $\cdot$  x11 6000-6063/tcp # X Window System

Port Scanner ยังสามารถใชเปนเครื่องมือในการตรวจจับ Trojan, distributed denial-of-service (DDoS) tools และการ กระทําที่ประสงครายตางๆที่เกิดขึ้นบนโฮสต (Host) ไดอีกดวย สามารถดูตัวอยาง Port List ไดที่ http://www.garykessler.net/library/is\_tools\_scan.html

### **แบบแผนวิธีการโจมตี**

Port scanning จัดวาเปนแผนการขั้นตนของแฮกเกอรในการที่จะโจมตีไปยังเหยื่อเปาหมาย ซึ่งมีแบบแผนวิธีการโจมตีทั้ง หมดดังรูป แบบแผนวิธีการโจมตี

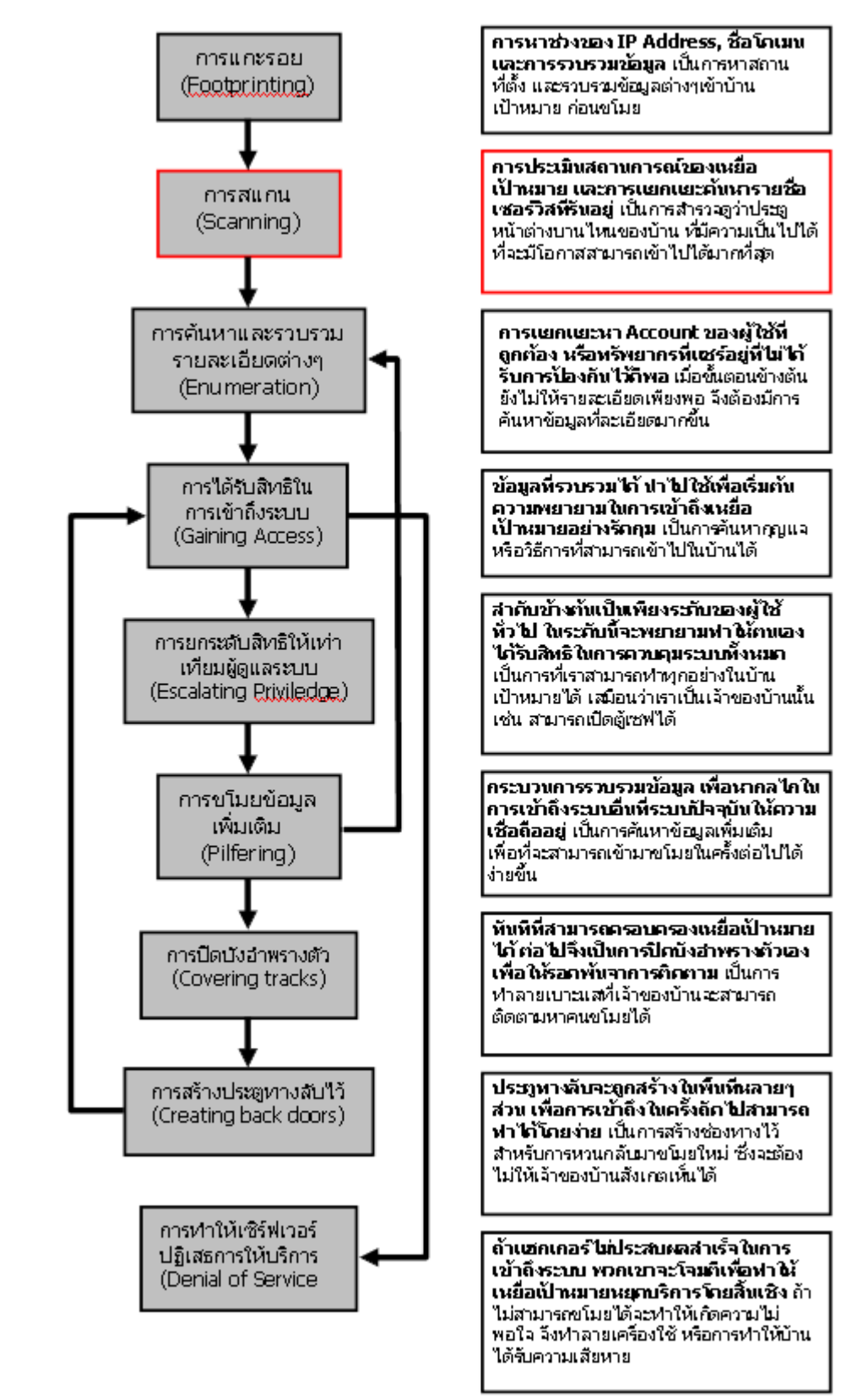

## แบบแผนวิธีการโจมตี

### **เทคนิคตาง ๆ ของ Port scanning**

กอนที่เราจะปองกัน Port scanning จําเปนจะตองเขาใจถึงเทคนิคของ Port scanning ที่มีอยูปจจุบันกอนวามีลักษณะ การทํางานอยางไร เนื่องจากมีเทคนิคของ Port scanning อยูมากมายหลายรูปแบบ

# **เทคนิคของ Port scanning ที่นิยมใชมีดังนี้**

- 1. **Address Resolution Protocol (ARP) scans** จะตรวจหาอุปกรณที่ทํางานในเครือขายโดยการสงชุด ARP broadcasts Packet และเพิ่มคาของฟลดที่บรรจุ IP address ของเหยื่อเปาหมายในแตละ broadcast packet การสแกนชนิดนี้จะไดรับผลตอบสนองจากอุปกรณที่มี IP บนเครือขายออกมาในรูปแบบของ IP address ของแต ิละอุปกรณ์ การสแกน แบบนี้จึงทำการ map out ได้ทั้งเครือข่ายอย่างมีประสิทธิภาพ แต่มีข้อจำกัดคือสามารถใช้ ไดในเครือขายเดียวกันเทานั้น
- 2. **The Vanilla TCP connect scan** เปนเทคนิคการสแกนพอรตขั้นพื้นฐานและงายที่สุด คือจะใช connect system call ของระบบปฏิบัติการไปบนระบบเหยื่อเปาหมาย ดวยกลไกมาตรฐานที่เรียกวา TCP three-way handshake (ดังรูปที่ 1) เพื่อเปดการเชื่อมตอไปยังทุกๆ พอรตที่เปดอยู การสแกนชนิดนี้สามารถจับไดงายมาก โดยการล็อก (log) ตาง ๆ ของระบบที่เปนเหยื่อเปาหมายจะแสดงการรองขอการเชื่อมตอ (connection requests ) และขอความแสดงขอผิดพลาด (error messages) สําหรับบริการที่ตอบรับการเชื่อมตอนั้น หรืออาจ ปองกันโดยติดตั้งไฟลวอลล

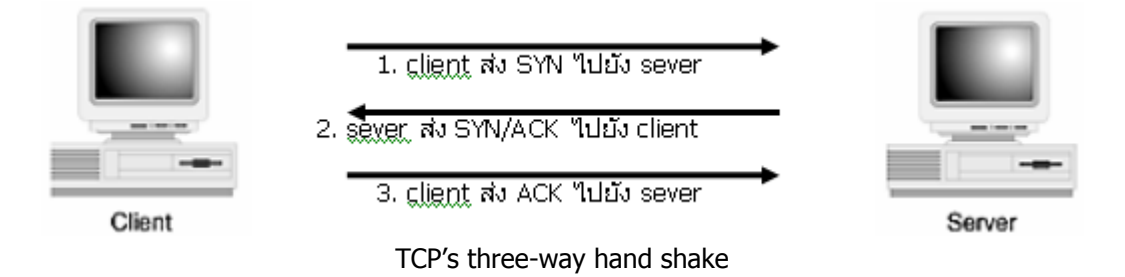

- 3. **The TCP SYN (Half Open) scans** เทคนิคนี้บางครั้งถูกเรียกวา half open scanning เพราะวาเปนการ connectionที่ไมสมบูรณโดยระบบที่ทําการโจมตีไมไดปดการเชื่อมตอที่ไดเปดไว scanner จะสง SYN packet ไปยังเหยื่อเปาหมายและรอการตอบสนอง ถาพอรตถูกเปดไวเปาหมายก็จะสง SYN/ACK กลับมา ซึ่งก็สรุปไดวา พอรตดังกลาวอยูในสถานะ listening แตถาพอรตถูกปดอยู เปาหมายก็จะสง RST (Reset) กลับมาแทน เทคนิค การสแกนรูปแบบนี้สามารถทําการสแกนเหยื่อเปาหมายไดอยางรวดเร็ว และยากตอการตรวจจับ ปกติเครื่องที่เปน ี เหยื่อเป้าห<sup>ู้</sup>มายจะทำหน้าที่ปิดการเชื่อมต่อที่เปิดไว้ และส่วนใหญ่จะไม่มีระบบการ ล็อกที่เหมาะสมในการตรวจจับ การสแกนชนิดนี้
- 4. **The TCP FIN scan** เทคนิคนี้สามารถที่จะทะลุผานไฟลวอลลสวนใหญ, packet filters และโปรแกรมตรวจจับ การสแกนไปไดโดยไมถูกตรวจพบ เพราะระบบที่ทําการโจมตีจะสง TCP packets ที่เซตคา flag FIN เปน 1 (TCP FIN) ไปยังระบบของเหยื่อเปาหมาย สําหรับพอรตตาง ๆ ที่ปดอยูจะตอบสนองกลับไปดวย RST สวนพอรตที่เปด จะไมสนใจ packets เหลานั้นเลย ดังนั้นเครื่องที่ทําการโจมตีก็จะไดขอมูลวามันไดรับ RST จากพอรตไหนบางและ ี ไม่ได้ RST จากพอร์ตไหนบ้าง (ทำให้ทราบหมายเลขพอร์ตที่ไม่ได้เปิดให้บริการ) โดยปกติแล้ว เทคนิคนี้มักใช้ได้ กับเครื่องปลายทางที่รันบนยูนิกช
- 5. **The TCP Reverse Ident scan** เปนเทคนิคที่สามารถตรวจหาชื่อของเจาของแตละโพรเซสที่เปนการเชื่อมตอ ด้วย TCP บนเครื่องเหยื่อเป้าหมาย เทคนิคการสแกนชนิดนี้จะทำให้ระบบที่ทำการโจมตีสามารถเชื่อมต่อเข้าไปยัง พอรตที่เปดอยูและใช ident protocol ในการคนหาวาใครเปนเจาของโพรเซสบนเครื่องเหยื่อเปาหมายได
- 6. **The TCP XMAS** ถูกใชเพื่อหาพอรตบนเครื่องเหยื่อเปาหมายที่อยูในสถานะ listening โดยจะไมสง TCP packet ่ ทั้ง 3 ตัวซึ่งเป็นที่สังเกตง่าย คือ SYNC-ACK-RST แต่จะใช้ flag เป็น URG, PSH และ FIN ใน TCP header ไปยัง พอรตของเครื่องเปาหมาย ทั้งนี้เพื่อหลบหลีกการตรวจจับใหมากที่สุด ซึ่งถาพอรต TCP ของเครื่องเปาหมายปด อยู พอรตนั้นก็จะสง RST กลับมา แตถาพอรตเปดอยูก็จะไมสนใจ packet นั้นเลย
- 7. **The TCP NULL scan** เทคนิคนี้จะไมใช flag ในการสแกนเลย โดยจะสง TCP packet ที่มี sequence number แตไมมี flag ออกไปยังเครื่องเปาหมาย ถาพอรตปดอยูจะสง กลับมา RST packet กลับมา แตถาพอรตเปดอยู ก็ จะไมสนใจ packet นั้นเลย โดยทั่วไปแลว TCP packet ประเภทนี้จะไมมีอยูในขอกําหนดของ potocol จึงไมมีผู ี สนใจ นอกจากนี้ยังทำให้ potocol ใน layer ชั้นสูงขึ้นไปไม่ทราบว่ามีการส่ง packet เข้ามาด้วย นอกจากการใช้ packet เหลานี้เพื่อการสแกนพอรตแลวยังสามารถนํา packet เหลานี้ไปใชในการตรวจสอบระบบปฏิบัติการของ เหยื่อเปาหมายไดอีกดวย เนื่องจากระบบปฎิบัติการแตละแบบจะมีการตอบสนองที่ไมเหมือนกัน
- 8. **The TCP ACK scan** เปนเทคนิคที่ใชคนหาเว็บไซตที่เปดบริการอยู แตปฏิเสธการตอบสนองตอ ICMP ping หรือเพื่อคนหากฎ (rule) หรือนโยบาย ( policy) ตาง ๆ ที่ตั้งไวที่ไฟลวอลลเพื่อตรวจสอบดูวาไฟลวอลลนั้นๆ ทํา หนาที่แคเพียงสามารถกรอง packet อยางงาย ๆ หรือเปนไฟลวอลลที่มีความฉลาดพอสมควร และใชเทคนิคการก รอง packet ขั้นสูง โดยเทคนิคการสแกนแบบนี้จะใช TCP packet ที่มี flag เปน ACK สงไปยังพอรตเครื่องปลาย ทาง ถาพอรตเปดอยู เครื่องเปาหมายจะสง RST กลับมา แตถาปดอยูก็จะไมสนใจ packet นั้น
- 9. **TCP Windows scan** เทคนิคการสแกนนี้จะตรวจสอบพอรตที่เปดอยู รวมทั้งตรวจดูวา พอรตใดบางที่ถูก filter เอาไวไมใหผานเขาไปถึง และพอรตหมายเลขใดไดรับการอนุญาตไวบาง โดยอาศัยชองโหวจากความผิดปกติ บางอยางในการแจงคา TCP Windows Size ของ TCP/IP protocol
- 10. **TCP RPC scan** เทคนิคการสแกนนี้ใชงานไดเฉพาะกับเครื่องปลายทางที่รันบนยูนิกซเทานั้น มันถูกใชเพื่อตรวจ ี สอบดูว่ามีเซอร์วิสใดทำงานอยู่บนเซอร์วิส RPC บ้าง รวมทั้งตรวจดูเวอร์ชันของเซอร์วิสนั้น และโปรแกรมอื่นที่

เกี่ยวข้อง

- 11. **The FTP Bounce Attack** จะใช FTP protocol สําหรับสรางการเชื่อมตอบริการ FTP ของ ตัวกลาง (proxy) เทคนิคการสแกนแบบนี้ผูโจมตีจะสามารถซอนตัวอยูหลัง FTP server และสแกนเปาหมายอื่น ๆ ไดโดยไมถูก ตรวจจับ ดังนั้น FTP servers สวนใหญจะมีการ disable บริการของ FTP เพื่อความปลอดภัยของระบบ
- 12. **The UDP ICMP Port scanning** ใช UDP potocol โดยมันจะสง UDP packet ไปยังพอรตเปาหมาย ถาพอร ตที่ปดอยูนั้นจะตอบกลับมาดวย ICMP type PORT UNREACHABLE packet ถาพอรตนั้นเปดอยูมันจะไมสง packet กลับมา เทคนิคนี้ใชในการสแกนหาพอรตหมายเลขสูง ๆ โดยเฉพาะในระบบ Solaris แตจะชาและไมนา เชื่อถือ เนื่องจาก UDO protocol เปนลักษณะ connectionless คือไมรับรองวา packet ที่สงไปจะถึงเครื่องปลาย ทางครบถวนหรือไม
- 13. **The ICMP ping-sweeping scan** จะใชคําสั่ง ping เพื่อกวาดดูวามีระบบไหนที่เปดใชงานอยู เครือขายสวน ใหญจึงมีการกรองหรือ disabled

### **เครื่องมือ Port scanning**

# **การตรวจสอบ Port ดวยคําสั่ง netstat**

เปนวิธีที่งายที่สุดที่จะรูสถานะของพอรตของระบบคอมพิวเตอรซึ่ง run TCP/IP อยู ซึ่งจะแสดงเซอรวิส ที่ระบบเสนอให TCP/IP โฮสต์อื่นๆ ซึ่งสามารถใช้คำสั่งในการดูสถานะของพอร์ตได้ ดังรูปตัวอย่าง

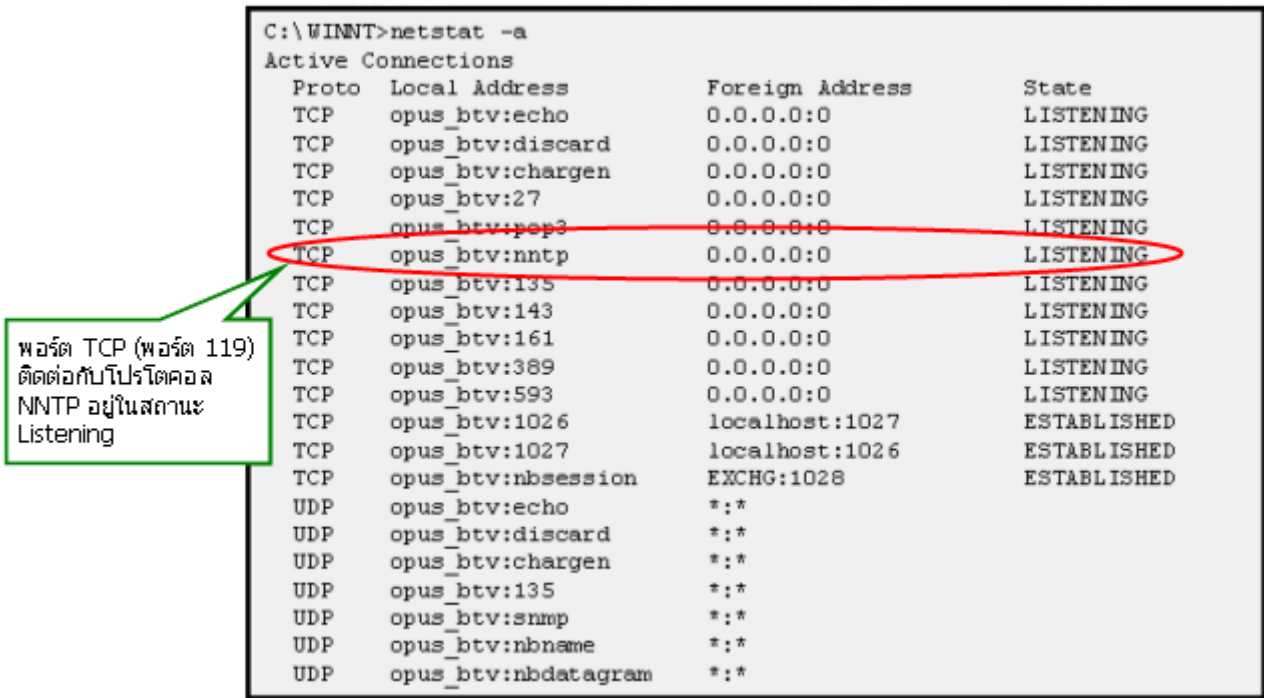

รูปที่ 6 netstat command สามารถใช้ได้ทั้ง Linux และ Windows เพื่อที่ ตรวจสอบพอร์ตที่เปิดบน Local Computer

### **NMAP**

เปนโปรแกรมสําหรับใชสแกนพอรตซึ่งจะใชหาพอรตที่เปดทั้งหมดใน IP Address ที่กําหนด โดยมีสวนสําคัญสองสวนที่ จะถูกสงกลับมาจากโฮสตคือ การคาดเดาที่คอนขางแนนอนของลําดับพอรต TCP ,UDP และระบบปฏิบัติการของโฮสต

| $\equiv$ |                                                           |                                                                                                    |                  | amy.yuma.net |  |
|----------|-----------------------------------------------------------|----------------------------------------------------------------------------------------------------|------------------|--------------|--|
|          | any"#nnap -0 -sS vectra/24                                |                                                                                                    |                  |              |  |
|          |                                                           |                                                                                                    |                  |              |  |
|          | Host                                                      | Starting nmap V. 2.2-BETA4 by Fyodor (fyodor@dhp.com, www.insecure.org/nmap/)<br>(192.168.0.0) seems to be a subnet broadcast address (returned 1 extra pi |                  |              |  |
|          | ngs).                                                     | Skipping host.                                                                                                    |                  |              |  |
|          |                                                           | Interesting ports on playground.yuma.net (192.168.0.1):                                                                                                    |                  |              |  |
|          | Port                                                      | State                                                                                                    | Protocol Service |              |  |
|          | 22                                                        | open                                                                                                    | top              | ssh          |  |
|          | 111                                                       | open                                                                                                    | top              | sunrpo       |  |
|          | 635                                                       | ceen                                                                                                    | top              | unknown      |  |
|          | 1024                                                      | ccen                                                                                                    | top              | unknown      |  |
|          | 2049                                                      | cpen                                                                                                    | top              | nf⊚          |  |
|          | TCP Sequence Prediction: Class=random positive increments |                                                                                                    |                  |              |  |
|          | Difficultu=3916950 (Good luck!)                           |                                                                                                    |                  |              |  |
|          |                                                           | Renote operating system guess: Linux 2.1.122 - 2.1.132; 2.2.0-pre1 - 2.2.2                                                                                 |                  |              |  |
|          |                                                           |                                                                                                    |                  |              |  |
|          |                                                           | Interesting ports on vectra,yuma,net (192,168.0.5):                                                                                                    |                  |              |  |
|          | Port                                                      | State                                                                                                    | Protocol         | Service      |  |
|          | 13                                                        | ccen                                                                                                    | top              | dautime      |  |
|          | 21223379                                                  | cpen                                                                                                    | tep              | ftp<br>ssh   |  |
|          |                                                           | open<br>open                                                                                                    | tcp<br>top       | telnet       |  |
|          |                                                           | open                                                                                                    | top              | time         |  |
|          |                                                           | open                                                                                                    | top              | finger       |  |
|          | 111                                                       | open                                                                                                    | tcp              | sunnpo       |  |
|          | 113                                                       | open                                                                                                    | top              | auth         |  |
|          | 513                                                       | open                                                                                                    | top              | login        |  |
|          | 514                                                       | ccen                                                                                                    | top              | shell        |  |
|          |                                                           |                                                                                                    |                  |              |  |
|          |                                                           | TCP Sequence Prediction: Class=random positive increments                                                                                                  |                  |              |  |
|          |                                                           | Difficultu=17719 (Worthy challenge)<br>Renote operating sustem guess: OpenBSD 2.2 - 2.3                                                                    |                  |              |  |
|          |                                                           |                                                                                                    |                  |              |  |
|          | any"#                                                     | Nwap run completed -- 256 IP addresses (2 hosts up) scanned in 6 seconds                                                                                   |                  |              |  |

รูปที่ 7 โปรแกรม NMAP ที่อยูบน Linux/Unix.

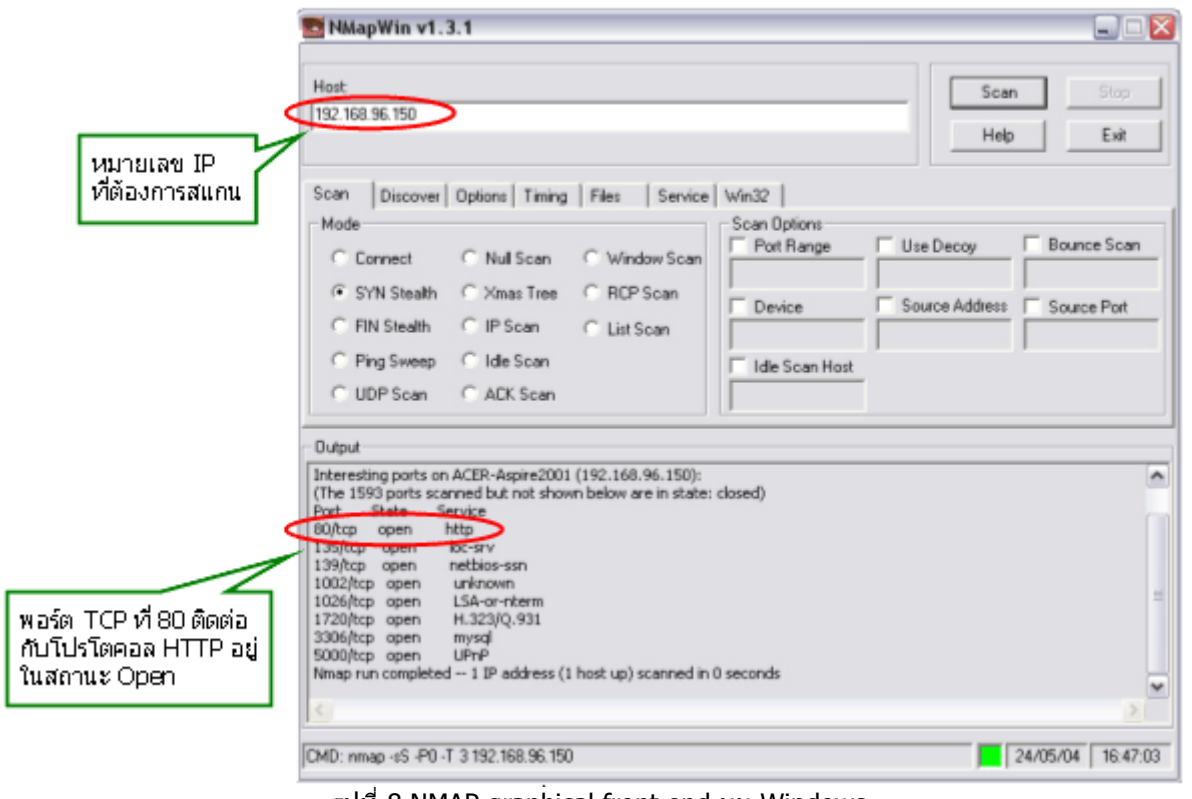

รูปที่ 8 NMAP graphical front end บน Windows

# **การปองกัน Port scanning**

การตรวจจับการ Port scanning เปนวิธีที่ดีอีกวิธีหนึ่งในการที่จะชวยใหผูดูแลระบบคาดการณไดวาจะเกิดการโจมตีระบบ ้ ขั้นเมื่อไหร่ และโดยใคร ถ้าสามารถป้องกันการ Port scanning ได้ เปรียบเสมือนสามารถสกัดกั้นบันไดขั้นแรกของแฮ กเกอรไดซึ่งปจจุบันยังไมมีวิธีการปองกันการ Port scanning ที่แนนอน

วิธีการปองกัน Port Scanning แบงเปนดังนี้ A. ระบบปฏิบัติการ Linux B. ระบบปฏิบัติการ Windows

# **A. บนระบบปฏิบัติการ Linux**

แบงเปน 2 ลักษณะ ดังนี้

# **• Prevention**

1. การปดเซอรวิสที่ไมจําเปน หมายถึง การปดบริการที่ไมจําเปนหรือไมไดใชงาน เชน ถามีการเปดบริการ เว็บเซิรฟเวอร ึก็ควรจะเปิดพอร์ตสำหรับ http เท่านั้น ซึ่งสามารถทำได้ดังขั้นตอนต่อไปนี้

- <sup>z</sup> เปดไฟล /etc/inet.conf แลวใสเครื่องหมาย comment เขาไปขางหนาเซอรวิสที่ไมจําเปน เพื่อไมใหสตารทขณะ ที่ระบบเริ่มบูต
- <sup>z</sup> แกไขที่ไฟลของ runlevel ในระบบของเราใชอยู ซึ่งอยูในไดเรกทอรี /etc/init.d
- $\bullet$  นอกจากนี้ระบบที่ใช้อย่จะต้องไม่ได้กำลังรันในโหมด X11 มิฉะนั้นระบบของคุณก็จะส่ง broadcast ของบริการ หมายเลขพอรต 6000 ออกไปไมวาคุณจะล็อกอินหรือไมก็ตาม

2. การใช้ TCP Wrappers ซึ่งช่วยให้ผู้ดูแลสามารถกำหนดการอนุญาตหรือปฏิเสธการเข้าถึงบริการต่างๆของระบบ โดย อางอิงถึง IP address หรือ domain name โปรแกรมนี้จะทํางานรวมกับไฟล /etc/inet.conf โดยเรียก tcpd daemon กอนเพื่อจัดบริการเฉพาะใหใชงาน เมื่อมีการรองขอเขามา ก็จะตรวจไดจากพอรตที่อนุญาตใหเขามา วิธีการปองกันของ โปรแกรม TCP Wrappers มีดังนี้

- $\bullet$  ตรวจสอบไฟล์ /etc/hosts.allow เพื่อดว่า IP addresses หรือ domain name นั้น ๆ ว่ามีสิทธิเข้าถึงการบริการ ของระบบหรือไม
- ถ้าไม่มีการระบอย่ในไฟล์ข้างต้น TCP Wrappers ก็จะไปตรวจสอบที่ไฟล์ /etc/hosts.deny ถ้าไม่มีการระบไว้อีก หรือมีขอความเปน ALL : ALL TCP Wrappers ระบบก็จะไมสนใจการรองขอนั้น และทําการปฏิเสธการใหบริการที่ ถูกรองขอมา
- <sup>z</sup> เมื่อระบบถูกสแกนพอรต TCP Wrapper จะยังคงอนุญาตใหประกาศบริการออกไป แต scanner จะไมไดรับขอมูล เพิ่มเติมใดๆ จากพอรต
- <sup>z</sup> ถาเปนการสแกนที่มาจากโฮสตหรือ domain ที่ปรากฏอยูในไฟล the /etc/hosts.allow ระบบจะแสดงรายชื่อพอร ตที่เปดอยู แตถาแฮกเกอรพยายามจะเจาะเขามาทางพอรตที่เปดอยูนั้น TCP Wrapper ก็จะปฏิเสธการเชื่อมตอที่ เขามาที่ไมไดมาจากโฮสตหรือ domain ที่ไดรับอนุญาต
- <sup>z</sup> ในเรื่องของการ IP spoofing เมื่อมีการรองขอเขามา TCP Wrappers จะทํา reverse DNS lookup สําหรับ IP address ที่รองขอมา ถาคนพบวามีชื่อ Domain name ตรงกับ IP address ที่รองขอเขามา โปรแกรมก็จะอนุญาต ึ การเชื่อมต่อนั้น แต่ถ้า Domain name ไม่ตรงกับ IP address ที่ร้องขอเข้ามา โปรแกรมก้อจะกำหนดว่าเป็นโฮสต์ ที่ไมไดรับอนุญาต และจะปฏิเสธการเชื่อมตอนั้น

ข้อเสียของโปรแกรมนี้คือ ไม่สามารถทำการตรวจสอบครอบคลุมทุกๆ บริการได้ เช่น http และ smtp ถ้าทำการตั้งค่าไม่ เหมาะสม จะทําใหเสี่ยงตอการถูกบุกรุกได

# **• Detection**

3. การใช้ PortSentry ซึ่งพัฒนาโดย Psionic (<u>www.psionic.com</u>) เป็นการตรวจจับการเชื่อมต่อที่ร้องขอเข้ามา และ ี สามารถตั้งค่าไม่ให้สนใจการร้องขอได้ ซึ่งมีวิธีการดังนี้

- <sup>z</sup> ผูดูแลระบบสามารถกําหนดไดวาจะให PortSentry สนใจการเชื่อมตอเขามาที่พอรตไหน และจะปฏิเสธการรองขอ ไหนบ้าง ซึ่งผัดแลระบบจะต้องกำหนดการการพอร์ตที่ระบบไม่สนับสนนไว้
- <sup>z</sup> PortSentry ก็จะตรวจจับโดยการใช TCP Wrapper และใสขอมูลของผูบุกรุกที่นาสงสัยไวใน ไฟล /etc/hosts.deny PortSentry
- <sup>z</sup> จะสราง default route statement ใหระบบที่บุกรุก โดยจะทําใหมีการสรางเสนทางใหแกทุกๆ packets จากระบบ ที่ทําการบุกรุกไปยังระบบอื่นหรือไมก็ไปยังระบบที่ไมไดเปดอยู ทําใหเหมือนวาเครื่องเปาหมายไมมีตัวตนอยูจริง
- PortSentry ตั้งแต่เวอร์ชัน 1.1 ขึ้นไปสามารถจัดระดับความสำคัญของการจัดการต่อการแสกนพอร์ตได้ และยัง สามารถรันคําสั่งภายนอกไดตามตองการ จึงมีประโยชนตอการสรางระบบแจงเตือน ( Alert and Alarm ) ในรูป แบบที่ผูดูแลระบบสามารถกําหนดขึ้นไดเอง

บนระบบลีนุกซ PortSentry สามารถตรวจจับการ Port scanning ดวย TCP และ UDP ไดทุกชนิด ขณะที่ระบบ Solaris

สามารถตรวจจับการ Port scanning แบบ TCP Vanilla และ UDP เทานั้น

4. Snort เปนเครื่องมือที่ใชตรวจจับการบุกรุกทางเครือขาย (network intrusion detection) โดย Martin Roesch (<u>http://www.snort.org</u>) การทำงานของ Snort จะใช้ไลบรารี (library) พื้นฐานชื่อ libpcab ซึ่งใช้กันโดยทั่วไปในบรรดา network sniffer และ network analyzer ทั้งหลาย โปรแกรม Snort สามารถทำ protocol analysis, content searching/matching, ตรวจจับการบุกรุกและ probe เชน buffer overflow, stealth port scan, CGI attack, SMB probe, OS Fingerprint และอื่นๆ

นอกจากนี้ยังมีคุณสมบัติในการทำ real-time alerting อีกด้วย นอกเหนือจากการเก็บล็อกไปที่ syslog หรือเก็บแยกไฟล์ ตางหาก และยังสามารถ alert ผาน winpopup ผานทาง Samba's client ไดอีกดวย (ตอง compile ดวย option - enable-smbalerts)

### **การติดตั้ง (คอมไพลและติดตั้งโดยใชเวอรชัน 1.8-RELEASE (Build 43) ติดตั้งบน Linux)[6] ขยายไฟลที่ดาวนโหลดมา**

#tar xzf snort-x.x.x.tar.gz -C /usr/local

้ย้ายไดเรกทอรีไปยังเป้าหมายที่ขยายไป จากนั้นใช้คำสั่ง

```
#./configure (ใช ./configure --help เพื่อดู option ทั้งหมด) 
#make 
#make install
```
โดยปกติ Snort จะเก็บขอมูลล็อกอยูในรูปของล็อกไฟลคลายๆ กับ syslog แตเราสามารถสั่งให Snort เก็บขอมูลที่ตอง การไวใน database เชน MySQL, PosgrestSQL หรือ MSSQL ไดเพื่อใหสามารถดึงขอมูลมาตรวจสอบไดสะดวกยิ่งขึ้น ผานทางปลั๊กอิน(plug-ins) เชน ACID

สรางไดเรกทอรีเพื่อเก็บล็อกไฟลของ Snort ทั้งหมดแยกตางหาก และควรปองกันไมใหบุคคลอื่น access เขามาที่ไดเรก ทอรีนั้นๆ โดยปกติแลวจะสรางไวที่ /var/log/snort

```
#mkdir /var/log/snort 
#chmod 700 /var/log/snort
```
#### **ทดสอบโปรแกรม**

ทดลองรันคําสั่ง snort -? เพื่อแสดง help ของ Snort ทั้งหมด

#### **สรางไฟล configuration และ rules**

้จริงๆ แล้ว ขั้นตอนนี้จะไม่ถือว่าเป็นการสร้าง เป็นเพียงการประกอบข้อมูลที่ Snort ให้เรามาแล้วนั้น นำมาจัดให้เป็น ระเบียบเรียบร้อยเท่านั้นเอง ซึ่งอาจจะไม่จำเป็น ในที่นี้จะสร้างโฟลเดอร์ขึ้นมาที่ /etc/snort เพื่อใช้เก็บ configuration และ rules files ของ Snort ไวตางหาก

#mkdir /etc/snort

จากนั้นให copy ขอมูล configuration และ rules files จาก source ของ Snort

```
#cd /usr/local/src/snort 
#cp snort.conf /etc/snort 
#cp *.rules /etc.snort 
#cp classification.config /etc/snort
```
แกไข /etc/snort/snort.conf เราจะใชไฟล snort.conf เปนไฟลหลักในการรัน Snort โดยจําเปนตองแกไขขอมูลในบางสวนดังตอไปนี้ (vi snort.conf)

- $\bullet$  แก้ไข HOME\_NET ให้เป็น network address ของเครือข่ายที่ต้องการ monitor เช่น var HOME\_NET 10.10.10.0/24
- <sup>z</sup> แกไขคา network ip address อื่นใหตรงกับความตองการ เชน SMTP , SQL\_SERVERS
- $\bullet~$  ค่าที่ควรแก้ไขคือ VAR DNS\_SERVERS แก้ให้เป็น DNS\_Server ที่ใช้ภายในหน่วยงาน เพื่อป้องกัน fault alarm
- $\bullet~$  สำหรับ parameter อื่นๆ นั้น สามารถหาข้อมลเพิ่มเติมได้ที่ www.snort.org พร้อมกับค่มือการเขียน rule (โดย ูปกติแล้ว ไม่มีความจำเป็นต้องเขียน rule เอง เพียงแต่หมั่นติดตามข่าว rule ใหม่ๆ ที่ <u>www.snort.org</u> เท่านั้น

เอง)

# **รัน Snort (daemon)**

ทดลองรัน /usr/local/bin/snort -c /etc/snort/snort.conf ถ้าไม่มี error ใดๆ แสดงว่าสามารถใช้งานได้ เพียงแต่การใชั งานจริงนั้นจะรันใน daemon mode โดยจะใชคําสั่งดังนี้ #/usr/local/bin/snort -D -c /etc/snort/snort.conf สําหรับ options ของ Snort นั้นมีคอนขางเยอะ รายละเอียดสามารถดูไดใน www.snort.org ถาตองการให Snort รันใน daemon mode ทุกครั้งที่บูตเครื่องขึ้นมาก็ใหแกไขไฟล /etc/rc.local แลวใสคําสั่งดานบน เพื่อให้ Snort ทำงานเมื่อมีการบดเครื่องใหม่

## **Log**

กอนอื่นเราจะมาทําความเขาใจระบบของ Snort กอน ใน rule หนึ่งๆ ของ Snort นั้นจะมี action ใหเลือก 3 ชนิดคือ log, alert, pass ถ้าเลือกเป็น log ข้อมูลจะถูกเก็บลงล็อกไฟล์ (ถ้าไม่ระบุเป็นพิเศษ จะเก็บไว้ที่ /var/log/snort) และถ้าเลือก เป็น alert และรันใน daemon mode ข้อมูลนั้นๆ จะถูก alert ผ่านทางช่องทาง alert ที่กำหนดไว้ เช่น ผ่านทาง syslog หรือ winpopup แต่โดยปกติแล้ว จะถูกเก็บไว้ที่ /var/log/snort/alert และกรณีสุดท้ายถ้าเลือกเป็น pass นั้น packet นั้น จะถูก drop ทิ้งไป

ึกรณีของเรานั้นรันใน daemon mode และไม่ได้ระบุ path ใดๆ เป็นพิเศษ ดังนั้น ผู้ดูแลระบบจะต้องทำการตรวจสอบ log ที่ /var/log/snort/alert อยูเสมอ รวมทั้ง log file อื่นๆ ที่อยูในโฟลเดอรเดียวกัน เชน portscan.log อีกดวย

# **B. ระบบปฏิบัติการ Windows**

### **• Prevention**

- 1. การปดเซอรวิสที่ไมจําเปน ดวยการไปที Control panel ดับเบิลคลิกที่ไอคอน Services
- 2. ติดตั้ง Tiny Software (www.tinysoftware.com) ไดจําหนาย kernel module ของระบบปฏิบัติการ ซึ่งสามารถ filter packet ได้เพื่อช่วยให้สามารถป้องกันพอร์ตสำคัญได้
- 3. ติดตั้งโปรแกรม ZoneAlarm (www.zonelabs.com) นับเป็น Security Program ที่เหมาะกับ Home User เป็น ื่อย่างมากเนื่องจากมีประสิทธิภาพและความสามารถที่ควบคุมและดูและการทำงานผ่านระบบเครือข่ายไม่ว่าจะเป็น อินเตอรเน็ตหรือระบบเครือขาย LAN เปนโปรแกรมที่ใหทั้งความสามารถของ Firewall และ IDS ไปดวยพรอมๆกัน

โปรแกรม Zonealarm มีข้อดีหลายอย่างทั้งในด้านทางเทคนิคของการทำหน้าที่ Firewall ลักษณะการใช้งาน ขนาดของ โปรแกรมที่กะทัดรัด ไม่กินหน่วยความจำและฮาร์ดดิสก์ ใช้งาน CPU น้อยมาก สามารถทำงานได้บน Microsoft Windows ่ตั้งแต่ Windows 95 ขึ้นไป สำหรับโปรแกรม ZoneAlarm เวอร์ชันปกติอนุญาตให้ผู้ใช้ตามบ้านสามารถใช้งานได้ฟรี ส่วน การใชงานในทางธุรกิจ หรือเวอรชันที่มีความสามารถมากขึ้นคือ ZoneAlarm Pro จะตองจายคา license

# **การติดตั้ง**

ให้ผู้ใช้ทำการติดตั้งโดยการดับเบิ้ลคลิกไปยังไฟล์ zaSetup\_37\_098.exe คลิกที่ปุ่ม Next โดยตัวโปรแกรมจะถูกติดตั้ง ลงบน C:\Program Files\Zone Labs\ZoneAlarm ในหนาถัดมาใหผูใชใสชื่อผูใช ,องคกร และ อีเมลจากนั้นใหคลิกที่ ปุม Next ในหนาถัดมาใหผูใชตอบรับขอตกลงวาดวยเรื่องของการใชงานโปรแกรม ของผูผลิต และคลิกที่ Install โปรแกรมจะถูกติดตั้งลงบนโฟลเดอร์ที่ได้เตรียมไว้ หลังจากติดตั้งเสร็จก็จะมีการกรอกแบบสำรวจของทางบริษัทผู้ผลิต โปรแกรม เมื่อกรอกเสร็จคลิกปุม Finish ก็เปนการสิ้นสุดในการติดตั้งโปรแกรม

### **การใชงาน**

หลังการติดตั้งเสร็จตัวโปรแกรมก็จะมีการ Introduction ที่ว่าด้วยเรื่องของการใช้งานและ Feature ต่างๆ ให้ผ้ใช้งานทำ ตามหนาจอไปเรื่อยครับ ในการใชงานผูใชสามารถเรียกใชงานไดโดยเรียกการใชงานผาน Program Files > Zone Labs > ZoneAlarm และเมื่อเขาสูตัวโปรแกรมผูใชงานก็สามารถที่จะตั้งคาตางไดเชน การตั้งระดับความปลอดภัยของ Firewall ทั้งที่ผานระบบเครือขาย LAN และ WAN หรือการตั้งคาในเมนู Program Control ในการใช Application ผานระบบเครือ ข่ายอินเตอร์เน็ต การตั้งค่า Alert เมื่อมีผับกรก เป็นตัน ตัวอยางโปรแกรม ZoneAlarm

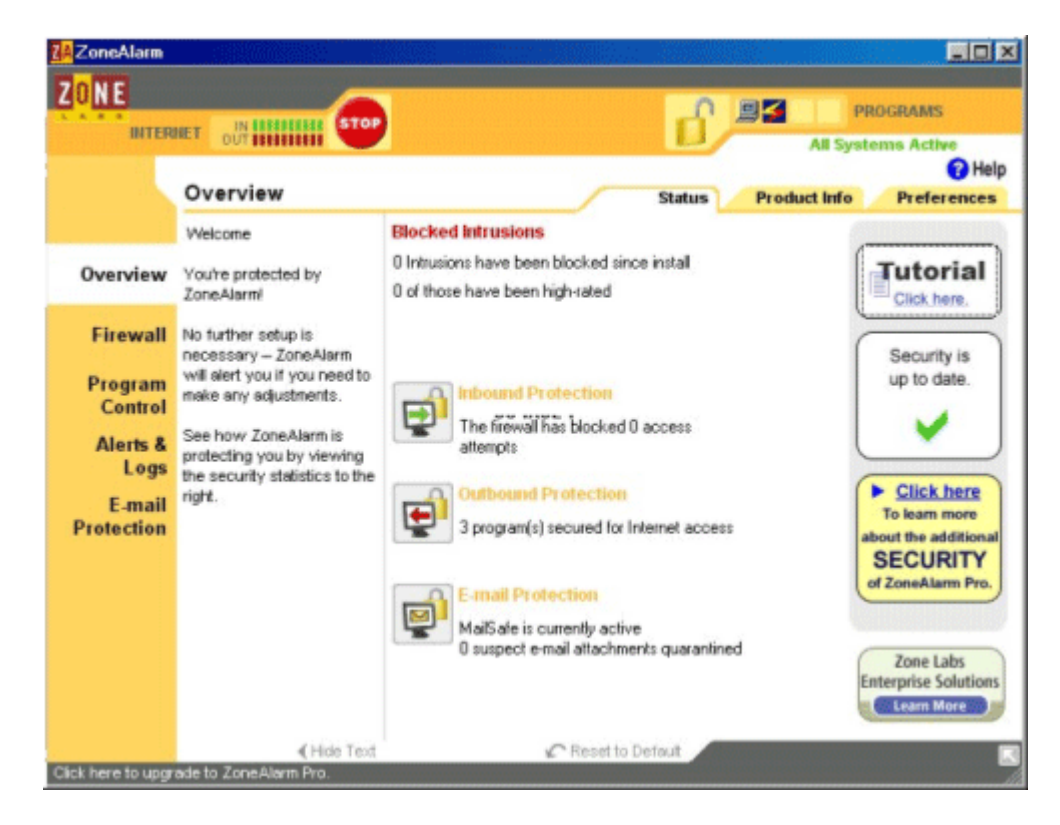

รปที่ 9 แสดงสถานะในขณะโปรแกรมกำลังทำงาน

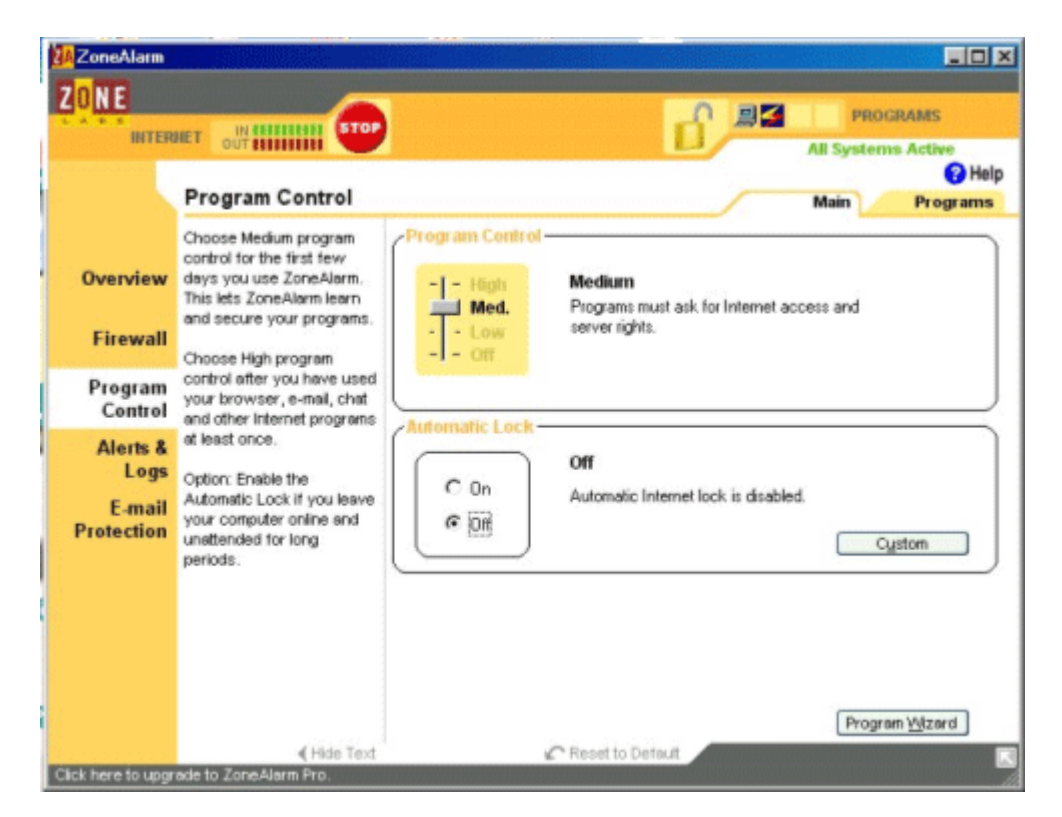

รูปที่ 10 แสดงการปรับระดับของโปรแกรมคอนโทรล

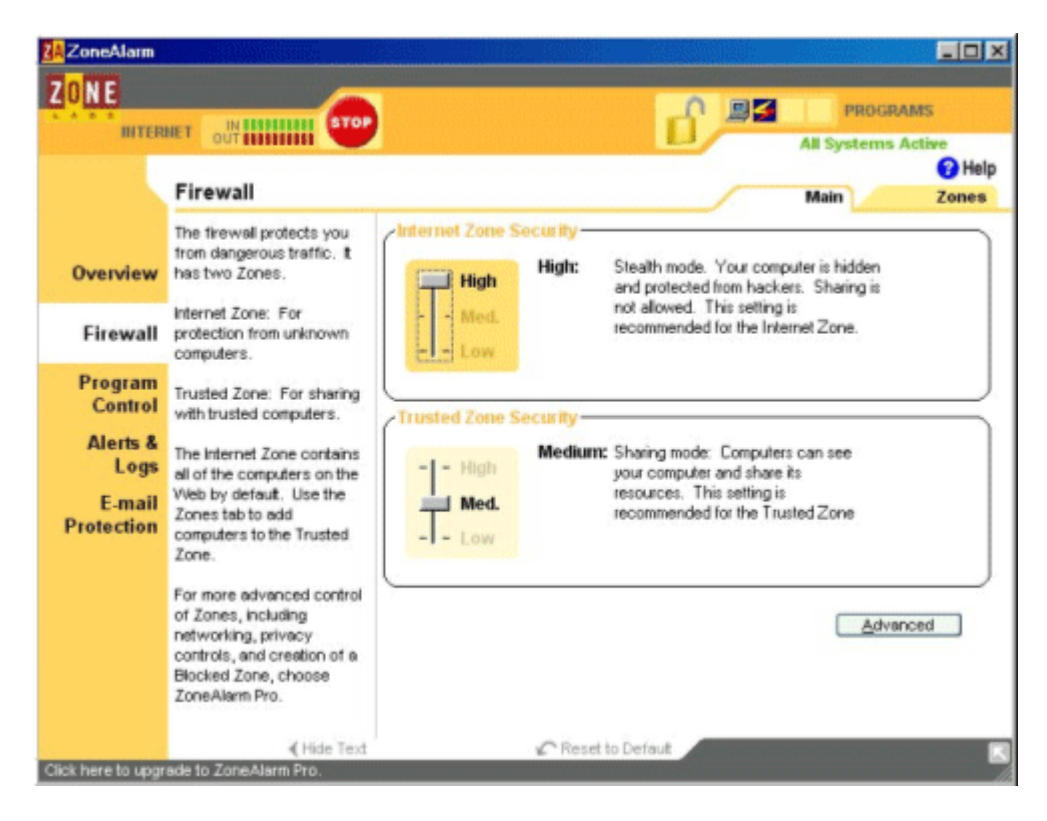

รูปที่ 11 แสดงการปรับระดับการรักษาความปลอดภัยในการใช internet

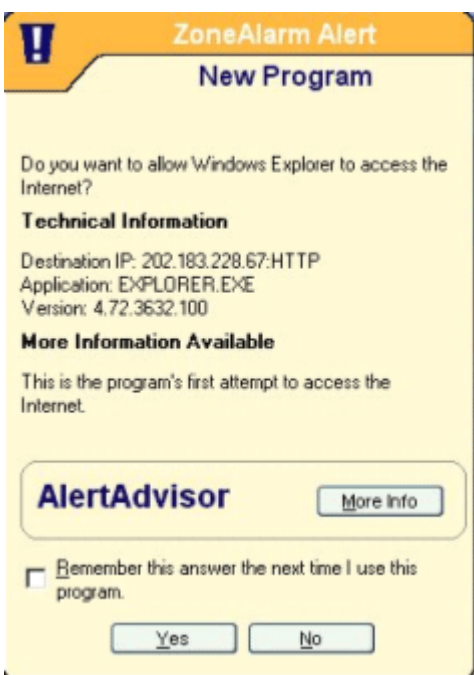

รูปที่ 12 แสดงการเตือนเมื่อมีการเปลี่ยนแปลงขอมูลผานพอรตตางๆในเครื่อง

# **บทสรุป**

Port scanning เป็นขั้นตอนที่สำคัญขั้นหนึ่งในการโจมตีของแฮกเกอร์ เพื่อให้สามารถล่วงรู้ได้ว่ามีแอพพลิเคชั่นใดบ้างที่ ทํางานอยูบนเครื่องเปาหมาย จึงไดมีการคิดคนเทคนิคสารพัดวิธีในการสแกนพอรต ผูควบคุมระบบจึงควรติดตั้งเครื่องมือ ตวจสอบการสแกนพอร์ต และทำการตรวจสอบพอร์ตบนระบบอย่างสม่ำเสมอ ถ้าพบว่ามีพอร์ตที่ไม่จำเป็นต้องใช้ก็ปิด พอร์ตเหล่านั้น เพราะยิ่งมีการบริการเปิดไว้มากก็ยิ่งทำให้ระบบมีจุดอ่อนมากขึ้นไปด้วย ดังนั้นยิ่งผู้ดูแลระบบมีความ

รอบคอบมากเท่าไร ก็ยิ่งทำให้ระบบมีความต้านทานต่อการเจาะเข้ามามากขึ้น และมีโอกาสถูกบกรูกน้อยลงเท่านั้น

### **เอกสารอางอิง**

- [1] McClure, Stuart; Scambray, Joel; Kurtz, George. Hacking Exposed, Network Security Secrets & Solutions. Berekley: Osborne/McGraw Hill, 2001. 38 – 51.
- <sup>z</sup> [2] Andrew S. Tanenbaum. Computer Networks. หนา32-35 , 432-434 , 463-465
- <sup>z</sup> [3] เรืองไกร รังสิพล. เจาะระบบ TCP/IP : จุดออนของโปรโตคอลและวิธีปองกัน . บริษัท โปรวิชั่น จํากัด. 2001
- <sup>z</sup> [4] เรืองไกร รังสิพล. เปดโลก Firewall และ Internet Security . บริษัท โปรวิชั่น จํากัด. , 2002. 293-294
- [5] Christopher Roger. "Port scanning Techniques and the Defense Against Them". October5, 2001., http://www.sans.org/infosecFAQ/audit/port\_scan.htm
- <sup>z</sup> [6] ภูวดล ดานระหาญ ,"การติดตั้ง Snort แบบงาย", October 3, 2000. , http://www.thaicert.nectec.or.th/paper/ids/snort.php
- [7] Gary C. Kessler. "Port scanning : It's Not Just an Offensive Tool Anymore", May 2001, http://www.garykessler.net/library/is\_tools\_scan.html
- [8] Port scanning Explained, http://www.auditmypc.com/freescan/readingroom/port\_scanning.asp
- [9] http://ale.m5computersecurity.com/tools/

Home || เอกสารเผยแพร่ || Auditing & Assesment

ThaiCERT Disclaimer **|** Copyright © 2001 ThaiCERT(NECTEC). All rights reserved.